## COINED

# Collaborative Examination of Object Interaction

Till Schümmer & Petra Kösters till.schuemmer@fernuni-hagen.de

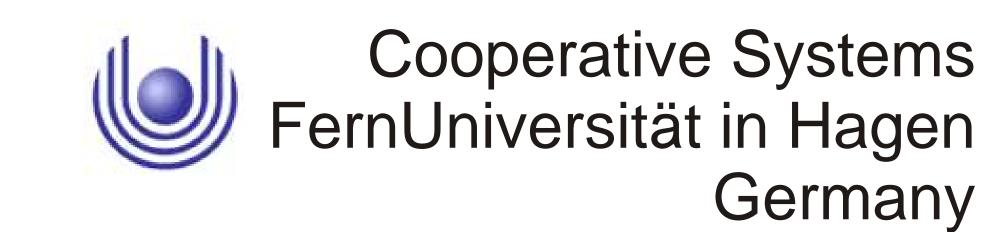

### Goals

- Understanding objects
  - Domain model
  - Behavior
  - Interaction
- Understanding classes
  - Interfaces & inheritance
- Understanding test cases

## Approach

- Users direct objects to simulate responses to messages
- Dynamics are visualized in a shared diagram editor
- Objects can receive any message
- Unknown messages help to refine the classes
- Message traces are the starting points for the generation of unit tests and class stubs

Edit

\$ ₽ P □

Flnish

Add

Send

E COINED Java

### The COINED Environment

COINED - Eclipse SDK

🙎 Buddy List 🗶

點 Diagram 🖾

serverRef=theWebServer

name=Welcome

author=till

name=Info

author=alice

🥳 Chat 🖾

content=I'd like to...

infoPage :Page

content=Please take into account.

faqPage :Page

author=petra

Edit <u>N</u>avigate Search <u>Project COINED R Window H</u>elp

#### **Collaboration Space**

Users can meet in an object space and start to direct instances of a class. All users share the same view on the object space.

#### **Test-Case Generator**

The history keeps track of message sends and the created return values. These are used to generate automatic Unit tests.

To ease the implementation, stubs of the used classes can also be created.

🗦 1:getDefaultPage

11:I'd like to...

10:getRenderedContent

theHall:Room

<mark>⊫roomPages=Map<String,Page>(</mark>3

#### **Object Repository**

Classes Objects 🖾

theHall

theWebServer

🗦 welcomePage.

Object Name: | theWebServer

🏅 Message Processing 🖾

Last Incoming Request

Local Variables and Parameters

Last Outgoing Request

forUserName

inRoomName

this: theWebServer (\*active\*)

Request(#1)

getDefaultPage

String

welcomePage

Type

Got Response(#11

Page

Send to

Type

The directing user keeps track of all her objects and can manipulate them when active. Foreign objects are shown but non-directing users can only send messages to the object.

**HTTPServer** 

🔚 🏮 Map<String,Room> allRooms

🖃 🍳 Map<String,User> allUsers

Message History

Response

(String)

welcomePage

Request Name(#10)

getRenderedContent

Name

["Hall"] theHall

#### **Class Repository**

All users can access all classes to investigate interfaces or modify methods. They can become a class director to create new instances and control the instances' behavior.

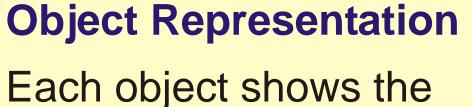

director who takes care of the instance. Active objects are highlighted. Objects that are part of the current execution stack are shown with a coloured user icon. Other objects use a faded icon.

#### **Message Flow**

Messages and answer values of the current message history decorate object relations. Users can control the depth of the

message history shown in the diagram.

### **Meta Communication**

Users discuss the current execution flow using a persistent chat. The chat transcript will be part of the generated class stubs and the unit tests.

### **Processing Area**

Marcus Thus some of the action could be delegated to "theRoom" and the model would become less "theWebServer"-c...

Petra I think, we need an additional "User" object

Okay, the next time I've got the control, I'll create one...

When objects receive a message, it is displayed in the processing area. The director has the task of generating a response to the message. This can mean that local values are stored or manipulated, attributes of the receiver are updated, or new messages are sent to objects known or created by the receiver. Values can be dragged from the processing area to attributes of the active object. When a message is sent, control is passed on to the director of the receiving object.

allUsers=Map < String, User > (1)

till :User

myKeys=Map<String,Key>(2)

key2:Key

interactionRights=2

[11:40]

[12:52]

[12:54]

roomRights=6

keyRights=4

password=Liam

2:checkRights

8:getDefaultPage

3:getKeyForRoom

key1:Key

interactionRights=2

roomRights=6

9:welcomePage

📜 4:key1.

5:checkRights

#### E COINED Java Actor Page ● Room Class Details Class Name: HTTPServer Save Description: Director: Marcus Add Type Map < String, User > Edit Map < String, Room > ... Delete \* A B B Message Processing 悔 Message History 🗴 M... Time From 🖃 🔷 getDefaultPage(till,hall). 12:18:10 theClient 12:19:35 method = accessPage 12:19:35 📴 forUser = allUsers 12:19:35 🖃 🦈 checkRights(till,accessPage) 12:20:35 #3 12:20:35 🔣 🦈 getKeyForRoom(hall) 12:21:10 📭 == local0 = Return Value 12:21:21 12:21:21 🖃 🦈 checkRights(accessPage): 12:21:58 ∍∵ local0 = true: 12:22:01 📴 Return Value 🗕 local0 12:22:01 12:22:33 💴 Return Value 🗕 🛮 eturn Value true | 12:22:33 12:22:57 theWeb9 🖽 🦈 getDefaultPage() 12:23:44 📭 🙃 local0 = Return Value #10 12:23:51 theWebS 🖃 🦈 getRenderedContent( 12:24:03 💴 Return Value 🗕 con eni #11 | 12:24:03

#### **Message History**

Messages are stored for later reference. Users can inspect the message flow to reflect on the interaction that took place in the simulation.

## **Current Status and Evaluation**

- COINED is an Eclipse plugin that integrates with the Eclipse Java development environment
- Currently planning and looking for classroom application in order to conduct user studies
- Tools will be combined with other plugins, e.g., for supporting distributed planning games
- To request the research prototype contact Till Schümmer (till.schuemmer@fernuni-hagen.de)